# **Readme / Installationsanleitung für Hotfix 1 für DIGSI 4.71+SP1**

## **Neuerungen und Änderungen**

Folgendes Fehlerbild wird mit diesem Hotfix behoben:

**Fehler 27061 – Anwenderdefinierter Messwert kann nur in Primär-Messwertfenster rangiert werden**  Dieser Fehler tritt nur bei Geräten mit IEC61850-Protokoll auf.

## **Systemvoraussetzungen**

Siehe DIGSI V4.71.

## **Hinweise zur Benutzung / Einschränkungen**

Für die Installation des Hotfix muss DIGSI 4.71 mit SP1 auf Ihrem PC installiert sein.

## **Kompatibilität**

Hotfix 1 für DIGSI 4.71+SP1 darf nur mit DIGSI 4.71 eingesetzt werden.

## **Lieferumfang / Installation**

Datei mit der Bezeichnung DINTZUG.DLL.

- 1. Stellen Sie sicher, dass DIGSI 4.71 und das Service Pack 1 auf dem PC installiert sind.
- 2. Bitte schließen Sie DIGSI 4.71 bevor Sie das Hotfix 1 für DIGSI 4.71+SP1 installieren.
- 3. Kopieren Sie die Datei DINTZUG.DLL in Abhängigkeit Ihrer DIGSI-Installation in das Verzeichnis, in dem Sie die Datei "DIGSI4.EXE" finden. Üblicherweise ist dies das Verzeichnis: C:\Siemens\Digsi4\
- 4. Bestätigen Sie die Frage, ob Sie die bestehende Datei überschreiben wollen, mit "Ja".

#### Hinweise zur Installation

So erkennen Sie, dass das Hotfix 1 für DIGSI 4.71+SP1 installiert ist: Im "Eigenschaften"-Dialog der Datei DINTZUG.DLL (im MS Windows-Explorer) auf der Karte "Version" ist die Produktversion "04.71.27" eingetragen.

## **Deinstallation**

Es ist weder möglich noch nötig, das Hotfix zu deinstallieren.

## **Hotline-Kontakt**

Um Unterstützung bei der Installation und Benutzung dieses Hotfixes zu bekommen, wenden Sie sich bitte an unsere Hotline.

> **SIEMENS** siemens-russia.com

**Siemens Aktiengesellschaft** 1 Copyrights © Siemens AG . 2006 All Rights Reserved .

Hotfix 1 für DIGSI 4.71+SP1 Readme

Fon: +49 - 180 - 524 7000

**Contract Contract Contract Contract** 

Fax: +49 - 180 - 524 2471

eMail: ptd.support@siemens.com

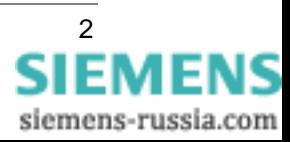

the control of the control of the control of the

# **Readme / Installation Instructions for Hotfix 1 for DIGSI 4.71+SP1**

### **New Features and Modifications**

With this Hotfix the following error is corrected:

**Error 27061 – User-defined measured value can only be allocated to primary measured value window**  This error occurs only with devices with IEC61850 protocol.

## **System Requirements**

See DIGSI V4.71.

### **Comments to usage / restrictions**

DIGSI 4.71 with SP1 must be installed on your PC.

### **Compatibility**

Hotfix 1 for DIGSI 4.71+SP1 can only be used to update DIGSI 4.71.

## **Contents of the Consignment / Installation**

File with the name DINTZUG.DLL.

- 1. Make sure, that DIGSI 4.71 and Service Pack 1 are installed on your PC.
- 2. Please close DIGSI 4.71 before you install the Hotfix 1 for DIGSI 4.71+SP1.
- 3. Copy the file "DINTZUG.DLL" into the folder, which contains the file "DIGSI4.EXE". This is depending on your DIGSI installation. The usual installation path is: C:\Siemens\Digsi4\
- 4. Confirm the question whether to overwrite the existing file with "Yes".

#### Remarks to Installation

How to recognize that Hotfix 1 for DIGSI 4.71+SP1 has been installed:

In the "Properties" dialog of the file "DINTZUG.DLL" (MS Windows-Explorer) under the "Version" card, you can identify the file as product version "04.71.27".

### **De-Installation**

It is neither possible nor necessary to uninstall the hotfix.

### **Hotline**

To get help with installation and usage of this hotfix, please ask our hotline.

Phone: +49 - 180 - 524 7000

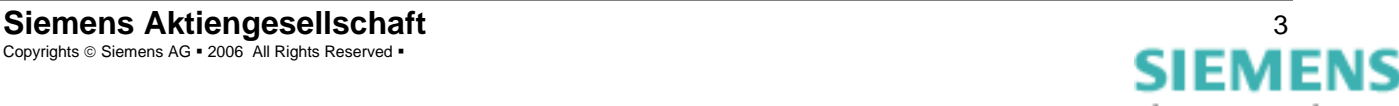

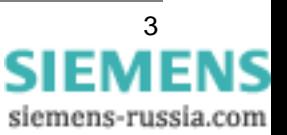

Fax: +49 - 180 - 524 2471

**Contract Contract Contract Contract** 

eMail: ptd.support@siemens.com

the control of the control of the control of the control of the